# **SCopy**

John Hendrikx

Copyright © Copyright©1995 John Hendrikx

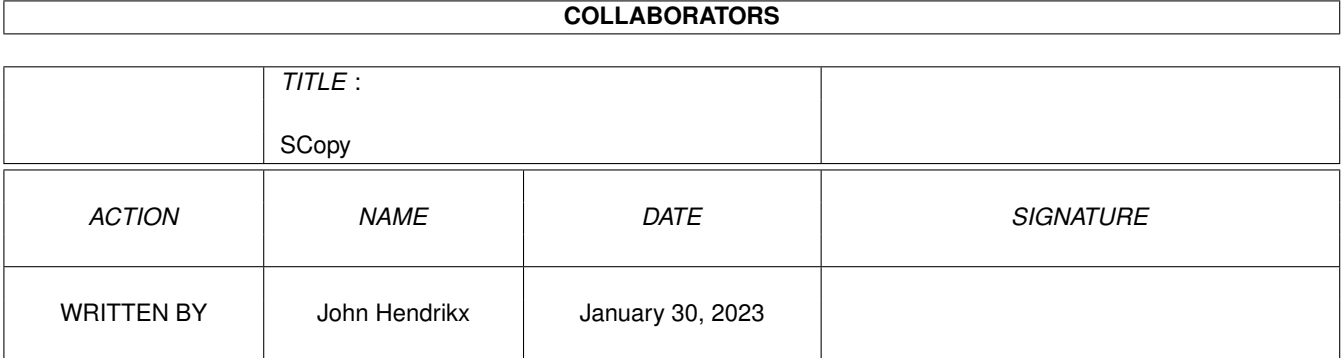

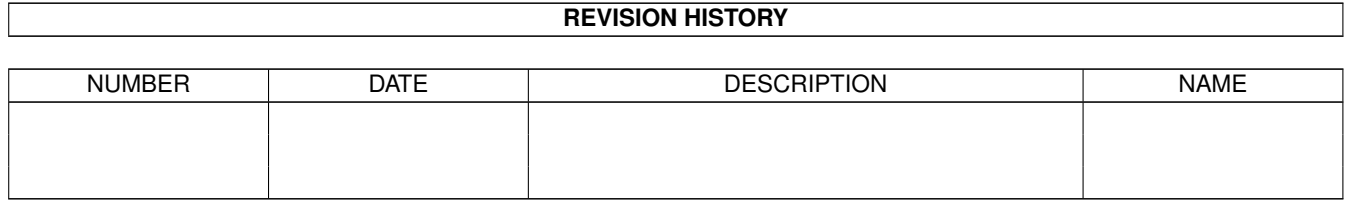

## **Contents**

## $1 \quad \text{SCopy}$  $1 \quad \text{SCopy}$  1

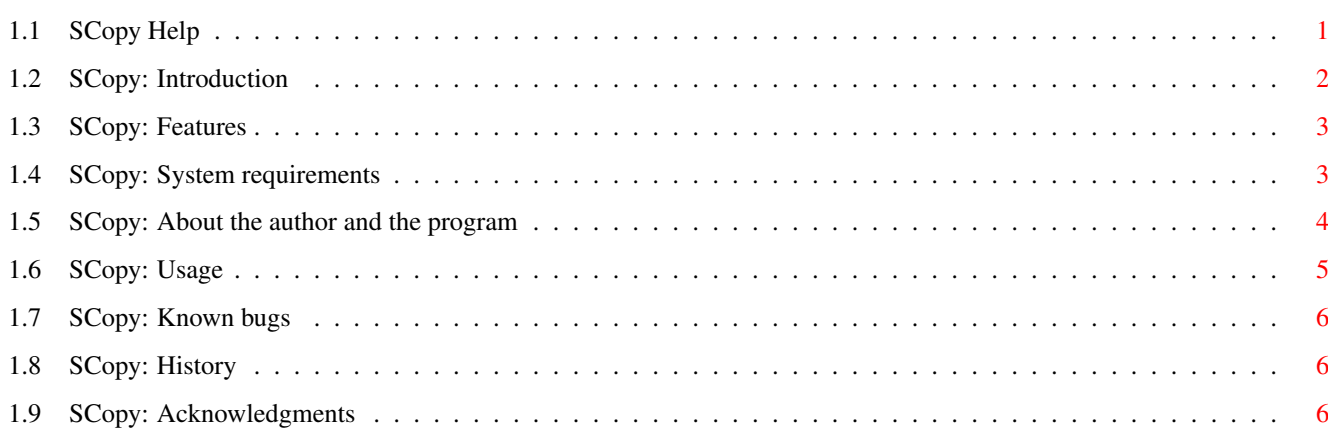

## <span id="page-4-0"></span>**Chapter 1**

## **SCopy**

## <span id="page-4-1"></span>**1.1 SCopy Help**

SCopy 1.08

Copyright © 1994, John Hendrikx All rights reserved

Release date 23 April 1995

FREEWARE

User Manual

Introduction What can I do with SCopy?

Feature List What features does SCopy have?

Requirements Will it run on my system?

Usage How do I use SCopy?

Known bugs Things I should know...

How to reach me How can I reach the author ?

Acknowledgements Who does the author want to thank ?

History What's new in this version ?

## <span id="page-5-0"></span>**1.2 SCopy: Introduction**

SCopy is a replacement for the standard Copy command. This copy command is almost completely compatible with the standard Copy command and also offers some extra features, most notably three different kind of progress-displays.

#### ABOUT THE PROGRESS DISPLAYS:

There is the standard 'dot' progress display which will cause SCopy to print upto ten dots after the name of the file being copied. Each dot represents 10% of the file so you can easily see how far SCopy has progressed.

An alternative progress display is the percentage display. It will print a number between 0 and 100% after the name of the file being copied indicating how far SCopy has progressed copying the current file.

And last but not least SCopy can also open a nice progress window. This window contains two progress bars, one showing you how far SCopy has progressed copying the current file, and the other shows you how the total amount of bytes already copied, giving you an indication how long the complete copy will take. It also display the number of files copied and a time indication telling you how long SCopy thinks this copy will take to complete. It also has an Abort gadget which works similair to CTRL C in the CLI.

#### COPYRIGHT NOTICE

SCopy software and documentation are Copyright © 1994 by John Hendrikx. All rights reserved.

#### DISCLAIMER

SCopy has proven to be stable in everyday use. The author

is not responsible for any loss of data, damages to software or hardware that may result directly or indirectly from the use of this program. The author reserves the right to make changes to the software or documentation without notice.

### PREFACE

This program is freeware, this means that you can copy it freely as long as you don't ask any more money for it than a nominal fee for copying. If you want to distribute this program you should keep this document with it. This program cannot be used for

commercial purposes without written permission from the author.

None of the files of the SCopy package may be modified or left out without permission of the author. Crunching or archiving is allowed only if none of the SCopy files get modified by it.

Special permission is hereby granted to include SCopy in Public-Domain collections such as Fred Fish's Amiga Library.

## <span id="page-6-0"></span>**1.3 SCopy: Features**

- Almost fully compatible with standard Copy command (the exception is that SCopy doesn't have the BUF=BUFFER option since SCopy does its own buffer allocation)
- 3 different progress displays: Standard (dots), Percentage indicator and a complete Progress window
- Coded 100% in Assembler
- Smart progress indicators. SCopy will try and update the progress indicators about once every second without sacrificing copy speed
- The progress window has an Abort button which works similair to pressing CTRL C in the CLI
- It is still smaller than the standard Copy command :-)

SCopy uses a variable buffer-size which will get bigger depending on the speed of copying. SCopy will try to make the buffer as big as possible while making sure the progress indicator still is updated about once a second.

On large files (300K and up) SCopy can get much faster than the standard copy command if memory will allow for big enough buffers.

For example, copying a 10MB file from and to Harddisk on my system resulted in a 25% speed increase vs the standard copy command. This is ofcourse mainly due to the larger buffers SCopy uses.

## <span id="page-6-1"></span>**1.4 SCopy: System requirements**

SCopy should run on any Amiga system with at least 512K RAM and one disk-drive. SCopy requires KickStart V2.04 or higher to run.

Should you have any trouble running SCopy on your machine, please

contact me with the full specifications of your machine, that is KickStart version, model, expansion boards etc... Also tell me under what conditions the bug occured and if the bug occurs everytime.

## <span id="page-7-0"></span>**1.5 SCopy: About the author and the program**

SCopy has been created using the Devpac Assembler and CygnusED on a Amiga 2000 with a 68030/22 and 7 MB of memory. It was originally done in C, but after spending over a week of getting it to work correctly in C I decided to scrap the C project. I then coded the thing in Assembler from scratch which took only 2 days.

If you have suggestions or remarks about this program, or if you find any bugs, please let me know.

When sending in bug reports, please state exactly under what circumstances the bug occurred, what equipment was used and what happened. If possible also try to give me enough information to reproduce the bug. It is very difficult to find bugs when you don't know exactly what happened.

Write to the following address:

Fido : 2:286/407.8 AmigaNet : 39:153/201.8 NLA Net : 14:101/200.8 UUCP : john.hendrikx@grafix.xs4all.nl SnailMail until 31 Januari 1996: John Hendrikx Figarostraat 36 3208 PD Spijkenisse The Netherlands

SnailMail after 31 Januari 1996:

John Hendrikx Maasboulevard 74 3207 RC Spijkenisse The Netherlands

I will also try to put the latest available version of SCopy on the following BBS (this may change without further notice):

> Grafix Attack (Kees Huizer, Vlaardingen) Tel. +31104745816 (MT 14K4) +31104741062 (ZyXEL 19K2) +31104744682 (Tron 28K8)

Fido Node 2:286/407 AmyNet 39:153/201 NLA Node 14:101/200

## <span id="page-8-0"></span>**1.6 SCopy: Usage**

SCopy works almost exactly the same as the standard copy command, but with some extra options.

Commandline:

```
FROM/M,TO/A,ALL/S,QUIET/S,CLONE/S,DATES/S,NOPRO/S,COM/S,
NOREQ/S,PERC/S,WINDOW/S
```
FROM/M

The files you wish to copy. If you don't specify any files to copy it will assume you want to copy the current directory. Ofcourse Multiple filenames and Wildcards are allowed.

#### TO/A

This specifies the Destination of the file or files you want to copy. The copied file will get renamed to the name you specify here unless you're copying multiple files. When copying multiple files a new directory will be created if necessary.

### ALL/S

Specify this switch if you want to copy entire directories (including subdirectories)

#### QUIET/S

Specifying this switch on the command-line will make sure SCopy won't do any output to CLI. It won't prevent the Progress-Window from being opened!

#### CLONE/S

This switch will make sure that all copied files will have the same dates, protection-bits and comment as the originals. Normally only the protection-bits are copied.

#### NOPRO/S

Won't copy the protection-bits from the original file.

#### DATES/S

This switch will make sure that all copied files will have the same dates as the originals.

### COM/S

This switch will make sure that all copied files will have the same comment as the originals.

### PERC/S

This will result in the percentage-progress indication. In the CLI you will now see how many % of a file is copied.

## WINDOW/S

This switch will make SCopy popup a progress window on the front-most screen. It will also tell you what file is being copied, how many files still need to be copied and some other things.

## <span id="page-9-0"></span>**1.7 SCopy: Known bugs**

None known :-)

## <span id="page-9-1"></span>**1.8 SCopy: History**

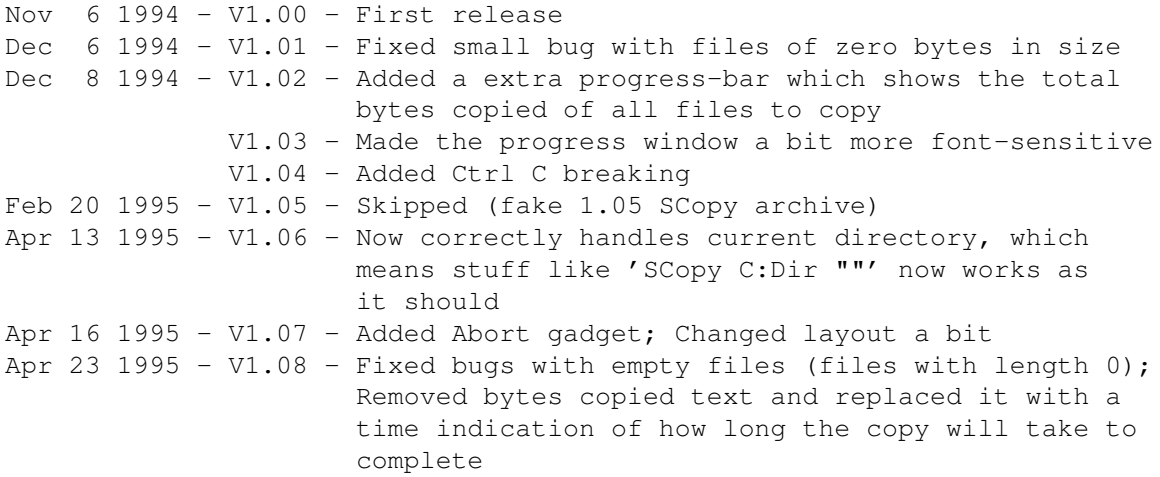

## <span id="page-9-2"></span>**1.9 SCopy: Acknowledgments**

\_

 $-$  // Thanks to \X/ Amiga for being the best computer ever!